**Kit Part No: NGDS-ASY-0001**

# **FilmArray ™ NGDS BT-E Assay Instructions for Use**

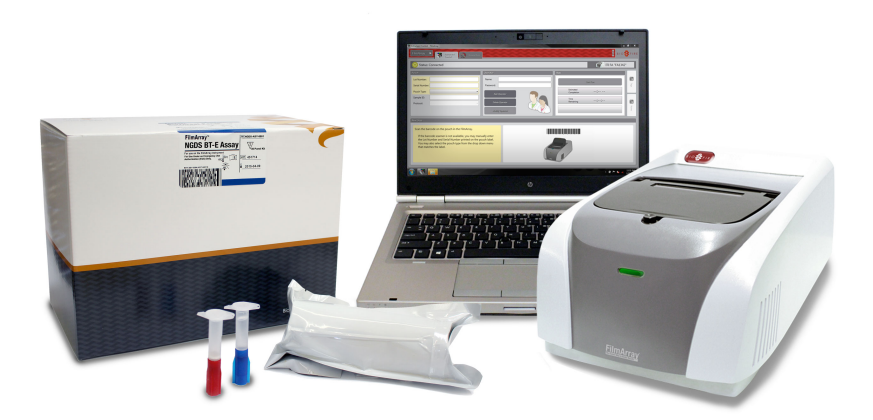

## **For Use Under the Emergency Use Authorization (EUA) Only**

Manufactured by BioFire Defense, LLC for the U.S. Department of Defense

#### **Reach Us on the Web**

http://www.BioFireDefense.com

#### **Reach Us by Mail**

79 West 4500 South, Suite 14 Salt Lake City, UT USA 84107

**Reach Us by Email**

support@BioFire Defense.com

#### **Reach Us by Phone**

1-801-262-3592 US and Canada 1-801-262-3592 International

BioFire Defense, LLC 79 West 4500 South, Suite 14 Salt Lake City, UT 84107 USA

#### **Reach Us by FAX**

1-801-967-3688

© Copyright 2014, BioFire Defense, LLC All rights reserved. Printed in the United States of America

NGDS-PRT-0010-01 - October 2014

The information contained in this document is subject to change without notice. No part of this document may be reproduced or transmitted in any form or by any means, electronic or mechanical, for any purpose, without the express written permission of BioFire Defense, LLC.

FilmArray Software, Detector, and Metacall software modules © 2002–2014 BioFire Defense, LLC.

BioFire, the BioFire logo, FilmArray, and LCGreen are trademarks of BioFire Diagnostics, LLC or BioFire Defense, LLC and are registered trademarks of BioFire Diagnostics, LLC or BioFire Defense, LLC in the United States.All other names of products and brands appearing in this manual are trademarks or registered trademarks of their respective owners.

The purchase of this product includes a limited, nontransferable license under specific claims of one or more U.S. patents as listed on BioFire Defense's Web site (http://www.biofiredefense.com/LegalNotices/) and owned by the University of Utah Research Foundation and/or BioFire.

#### **Contents**  $\mathbf{r}$

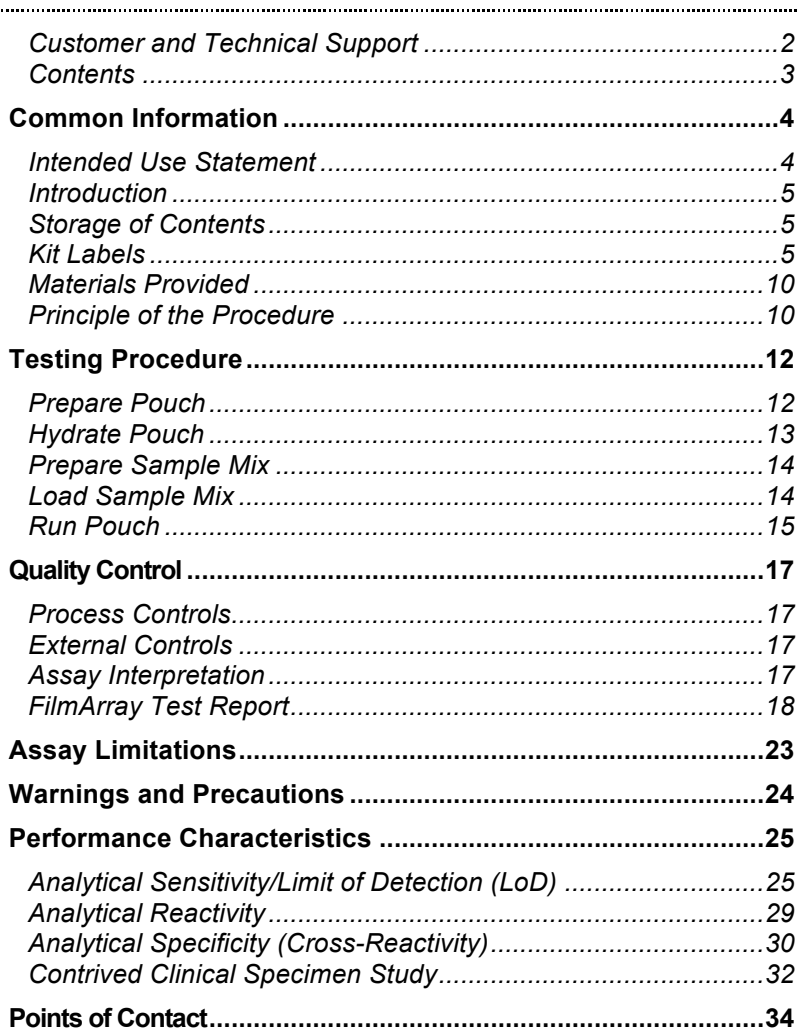

# **Common Information**

### **Intended Use Statement**

The FilmArray NGDS BT-E Assay is a qualitative multiplexed nucleic acid-based *in vitro* diagnostic (IVD) test intended for the presumptive detection of Ebola Zaire virus (detected in the West Africa outbreak in 2014) in whole blood specimens. The FilmArray NGDS BT-E Assay is performed on the FilmArray Instrument to detect RNA from the Ebola Zaire virus in specimens from individuals with signs and symptoms of Ebola virus infections or who are at risk for exposure or may have been exposed to the Ebola Zaire virus (detected in the West Africa outbreak in 2014) in conjunction with epidemiological risk factors.

Testing with the FilmArray NGDS BT-E Assay should not be performed unless the individual is at risk for exposure to Ebola Zaire virus or has signs and symptoms of infection with Ebola Zaire that meet clinical and epidemiologic criteria for testing suspect specimens.

Assay results are for the presumptive identification of Ebola Zaire virus. The definitive identification of Ebola Zaire virus requires additional testing and confirmation procedures in consultation with public health or other authorities for whom reporting is required. The diagnosis of Ebola virus infection must be made based on history, signs, symptoms, exposure likelihood, and other laboratory evidence in addition to the identification of the Ebola Zaire virus. The level of Ebola Zaire virus that would be present in blood from individuals with early infection is unknown. Due to the difficulty in obtaining clinical specimens, these assays were evaluated with limited numbers of contrived clinical specimens spiked with inactivated or live Ebola Zaire virus. Negative results do not preclude Ebola Zaire virus infection and should not be used as the sole basis for patient management decisions.

The FilmArray NGDS BT-E Assay is for use only under Emergency Use Authorization (EUA) by United States Department of Defense specified laboratories and clinical laboratory personnel that have been appropriately trained.

### **Introduction**

The FilmArray NGDS BT-E Assay has been authorized for use under an EUA on the FilmArray instrument platform to provide Ebola Zaire virus testing capability to DoD-specified sites that currently perform testing with the FilmArray System.

All users, analysts, and persons reporting diagnostic results from the FilmArray NGDS BT-E Assay should be trained in proper use of the instrument and software.

### **Storage of Contents**

- Store the test kit, including reagent pouches and buffers, at room temperature (15-25 ºC). DO NOT REFRIGERATE.
- Avoid storage of any materials near heating or cooling vents or in direct sunlight.
- Always check the expiration date and do not use reagents beyond the expiration date printed on the pouch or kit.
- Do not remove pouches from their packaging until a sample is ready to be tested. Once the pouch packaging has been opened, the pouch should be loaded as soon as possible (within approximately 30 minutes).
- Once a pouch has been loaded, the test run should be started as soon as possible (within 60 minutes).

## **Kit Labels**

Examples of labels found with the FilmArray NGDS BT-E Assay Kit are:

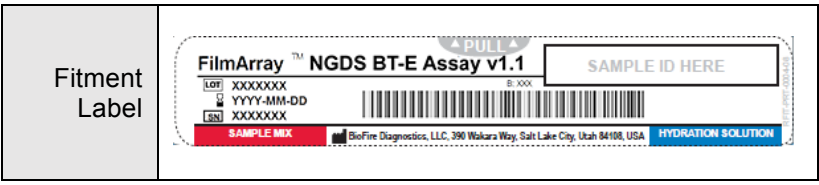

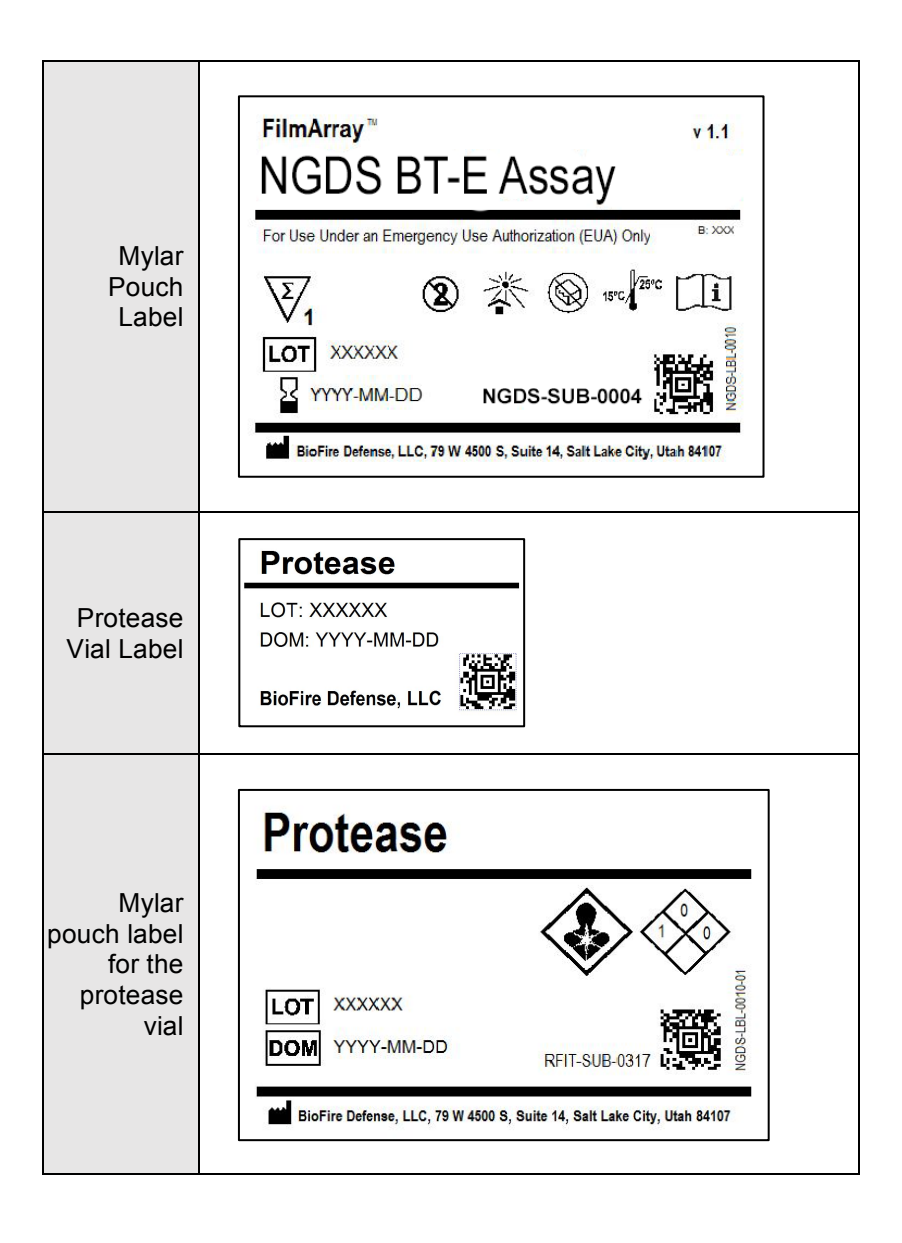

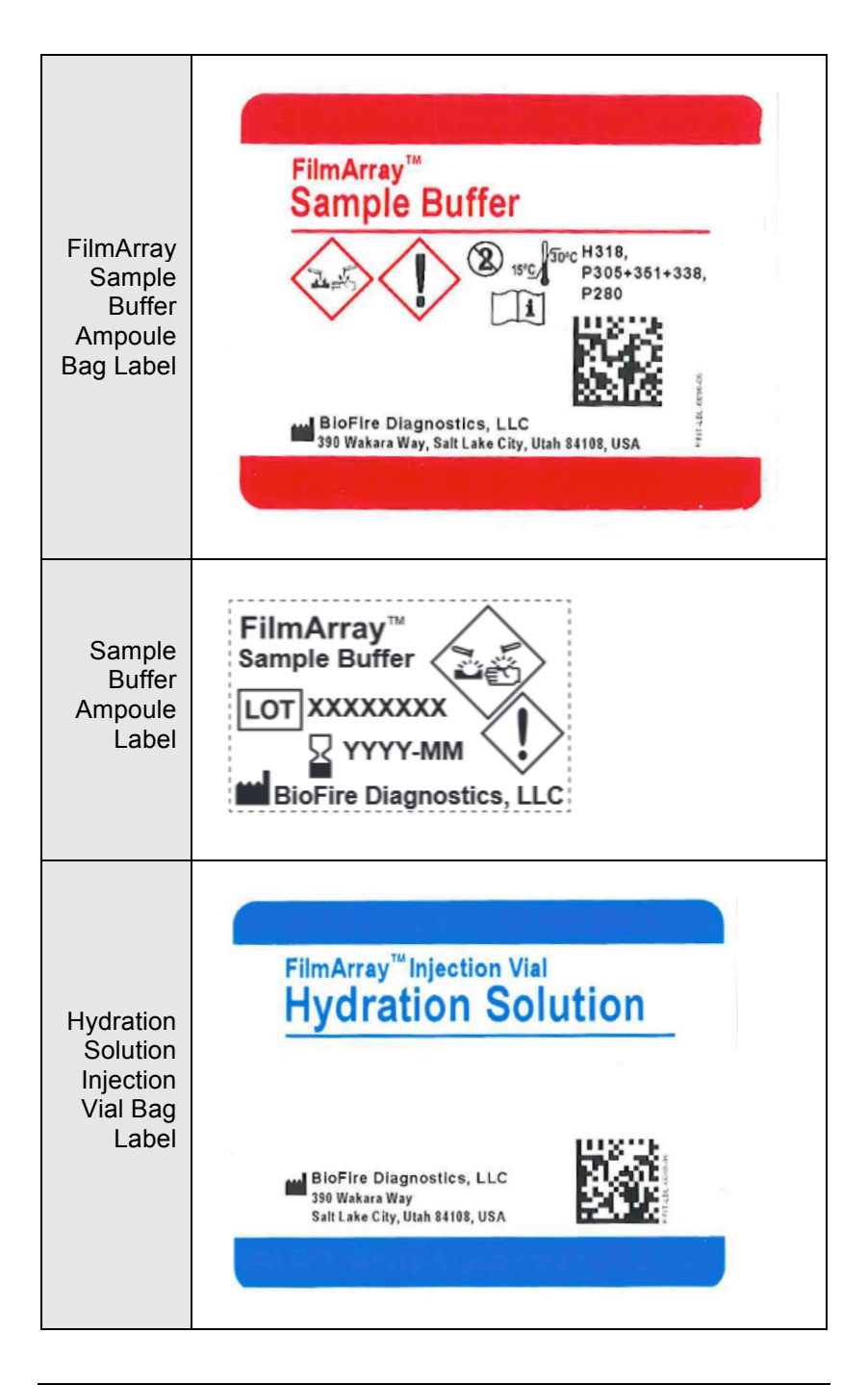

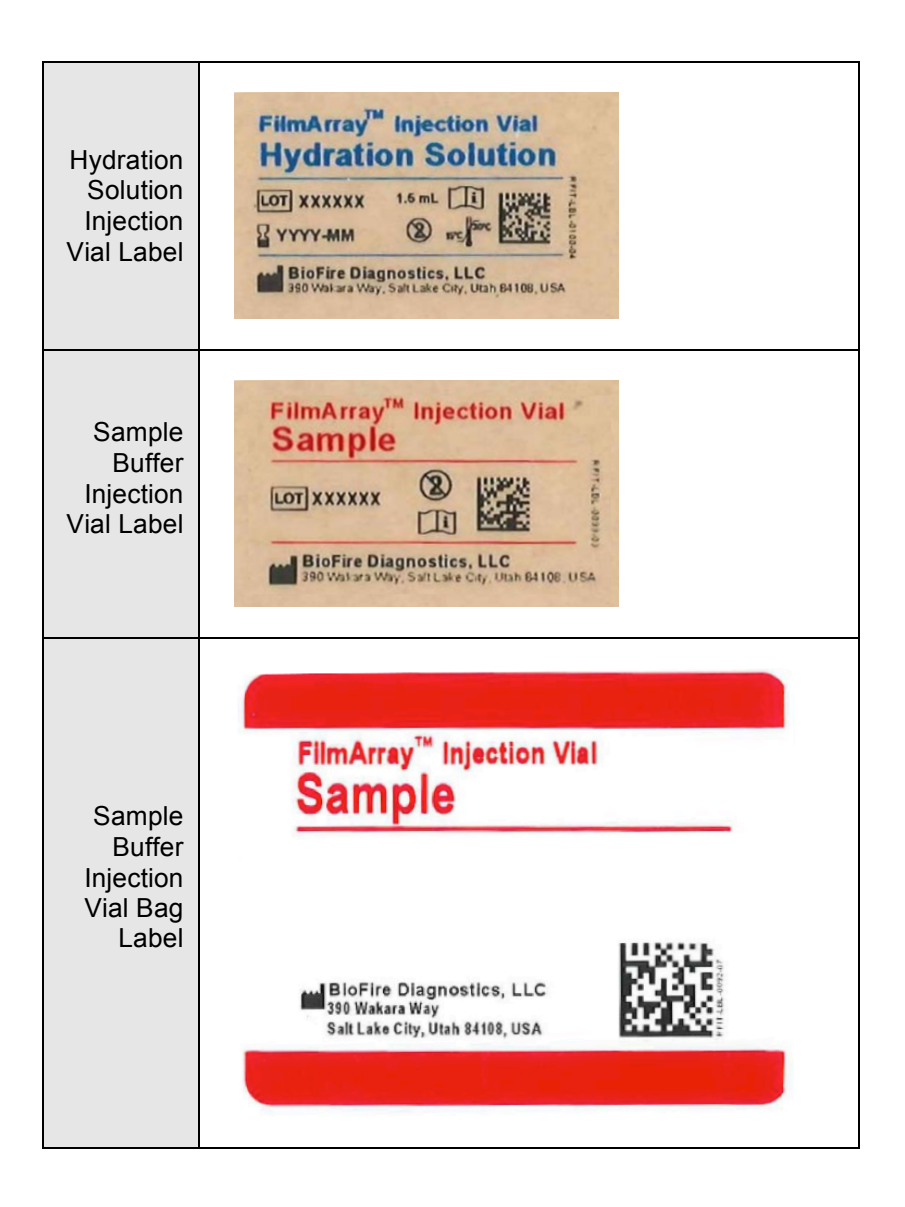

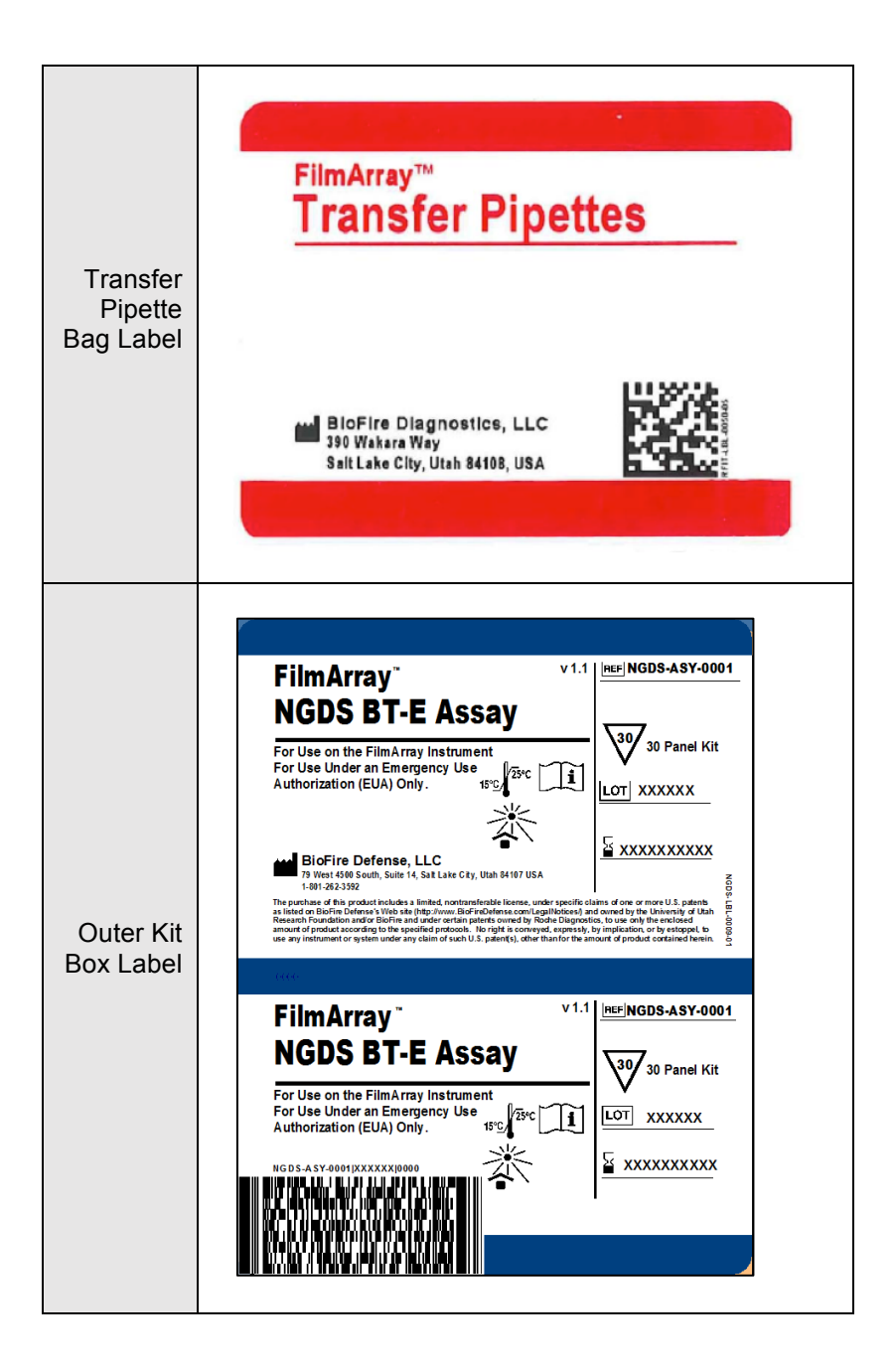

#### **Materials Provided**

Each kit contains sufficient reagents to test 30 samples:

- Individually packaged FilmArray NGDS BT-E Assay pouches
- Single-use (1.0 mL) Sample Buffer ampoules
- Single-use freeze-dried protease vials
- Single-use pre-filled (1.5 mL) Hydration Injection Vials (blue)
- Single-use Sample Injection Vials (red)
- Individually packaged Transfer Pipettes

#### **Materials Required But Not Provided**

- FilmArray System with laptop computer and FilmArray Pouch Loading Station compatible with the use of the FilmArray Injection Vials (included with FilmArray System)
- Bleach
- De-ionized water

#### **Principle of the Procedure**

The following is an overview of the operations and processes that occur during a FilmArray run:

- 1. **Nucleic Acid Purification** Nucleic acid purification occurs in the first three blisters of the pouch. The sample is lysed by a combination of chemical and mechanical (bead beating) mechanisms and the liberated nucleic acid is captured, washed and eluted using magnetic bead technology. These steps require about ten minutes, and the bead-beater apparatus can be heard as a high-pitched whine during the first few minutes of operation.
- 2. **Reverse Transcription and 1st Stage Multiplex PCR** Since the Ebola virus has an RNA genome, a reverse transcription (RT) step is performed to convert the viral RNA into cDNA prior to amplification. The purified nucleic acid solution is combined with a preheated master mix to initiate the RT step and subsequent thermocycling for multiplex

PCR. The effect of  $1<sup>st</sup>$  stage PCR is to enrich for the target nucleic acids present in the sample.

- 3. **2nd Stage PCR** The products of 1st stage PCR are diluted and mixed with fresh PCR reagents containing an intercalating fluorescent DNA dye (LCGreen™ Plus, BioFire Defense, LLC.). This solution is distributed over the  $2^{nd}$  stage PCR array. The individual wells of the array contain primers for different assays (each present in triplicate) that target specific nucleic acid sequences from each of the pathogens detected, as well as control template material. These primers are 'nested' or internal to the specific products of the 1<sup>st</sup> stage reaction, which enhances both the sensitivity and specificity of the reactions.
- 4. **DNA Melting Analysis** After 2nd stage PCR, the temperature is slowly increased and fluorescence in each well of the array is monitored and analyzed to generate a melt curve. The temperature at which a specific PCR product melts (melting temperature or  $T_m$ ) is consistent and predictable and the FilmArray Software automatically evaluates the data from replicate wells for each assay to report results.

The FilmArray Software controls the operation of the instrument, collects and analyzes data, and automatically generates a test report at the end of the run. The entire process takes about an hour. Additional detail can be found in the FilmArray Operator's Manual.

# **Testing Procedure**

**NOTE:** Testing should be performed under the appropriate biosafety conditions and in accordance with CDC guidelines. This information can be found in: *Infection Control for Viral Hemorrhagic Fevers in the African Health Care Setting*, developed by the U.S. Centers for Disease and Prevention (CDC) in conjunction with the World Health Organization (WHO) and found at

http://www.cdc.gov/vhf/abroad/healthcare-workers.html and in: Information for Healthcare Workers in the United States: http://www.cdc.gov/vhf/ebola/hcp/.

Refer to the FilmArray NGDS BT-E Assay Quick Guide, for abbreviated pictorial representations of these instructions.

Gloves and other Personal Protective Equipment (PPE) should be used when handling pouches and samples. Only one FilmArray pouch should be prepared at a time. Once sample is added to the pouch, it should be promptly transferred to the instrument to start the run. After the run is complete, the pouch should be discarded in a biohazard container.

### **Prepare Pouch**

- 1. Thoroughly clean the work area and the FilmArray Pouch Loading Station with freshly prepared 10% bleach (or suitable disinfectant) followed by a water rinse. Note: Ensure that the Pouch Loading Station is compatible with the use of the FilmArray Injection Vials.
- 2. Obtain the following required materials and place in the clean hood:
	- FilmArray NGDS BT-E Assay pouch
	- Sample buffer ampoule
	- Protease vial
	- Hydration Injection Vial (blue cap)
	- Sample Injection Vial (red cap)
	- Transfer pipette
- 3. Place a blue-capped Hydration Injection Vial in the blue well of the Pouch Loading Station.
- 4. Place a red-capped Sample Injection Vial in the red well of the Pouch Loading Station.
- 5. Obtain patient sample and place into hood.
- 6. Remove the FilmArray pouch from its vacuum-sealed package by tearing or cutting the notched outer packaging and opening the protective aluminum canister.

**NOTE:** If the vacuum seal of the pouch is not intact, the pouch may still be used. Attempt to hydrate the pouch using the steps in the Hydrate Pouch section. If hydration is successful, continue with the run. If hydration fails, discard the pouch and use a new pouch to test the sample.

7. Slide the pouch into the Pouch Loading Station so that the red and blue labels on the pouch align with the red and blue arrows on the base of the Pouch Loading Station.

### **Hydrate Pouch**

- 1. Twist the Hydration Injection Vial (blue cap), leaving cap in Pouch Loading Station, and insert the tip of the cannula into the hydration port of the pouch located directly below the blue arrow of the Pouch Loading Station. Push down forcefully in a firm and quick motion until you hear a faint "pop" and feel an ease in resistance. The correct volume of liquid will be pulled into the pouch by vacuum.
- 2. Verify that the pouch has been hydrated. Flip the barcode label down and check to see that fluid has entered the reagent wells (located at the base of the rigid plastic part of the pouch). Small air bubbles may be seen. If the pouch fails to hydrate (dry reagents appear as white pellets), verify that the seal of the port was broken by ensuring the vial cannula was fully inserted into the hydration port. If the pouch fails to hydrate, retrieve a new pouch and repeat from Step 2 of the Prepare Pouch section.
- 3. Discard the Hydration Injection Vial in a suitable puncture proof container.

1. Hold the Sample Buffer ampoule so that the tip is facing up.

**NOTE:** Use care to avoid touching the tip during handling, as this may introduce contamination.

- 2. Gently pinch the textured plastic tab on side of ampoule until the seal snaps.
- 3. Re-position thumb and forefinger to grip between the textured plastic tab and the bottom of the ampoule, then invert over the un-capped Protease vial and dispense Sample Buffer using a slow, forceful squeeze, followed by a second squeeze. Avoid generating excessive bubbles.
- 4. Re-cap Protease Vial and invert 3 times to mix.
- 5. Un-cap Protease Vial and pour buffer/protease mixture into red Sample Injection Vial.
- 6. Using the transfer pipette provided in the test kit, draw patient sample to the second line (approximately 0.2 mL). Add sample to the red-capped Sample Injection Vial. **Do not** use the transfer pipette to mix the sample once it is loaded into the Sample Injection Vial.
- 7. Tightly close the lid of the Sample Injection Vial and mix by gently inverting at least 3 times.
- 8. Return the Sample Injection Vial to the Pouch Loading Station.

### **Load Sample Mix**

1. Slowly unscrew Sample Injection Vial from the cap and pause for 3-5 seconds.

**NOTE:** It is important to pause after unscrewing the Sample Injection Vial to avoid sample leakage and contamination of the work area.

2. Remove Sample Injection Vial leaving cap in Pouch Loading Station and insert the cannula tip into the port in the pouch fitment located directly below the red arrow of the Pouch Loading Station. Push down forcefully in a firm and quick motion until you hear a faint "pop" and feel an ease in

resistance. The correct volume of liquid will be pulled into the pouch by vacuum.

- 3. Verify that the sample has been loaded. Flip the barcode label down and check to see that fluid has entered the reagent well next to the sample loading port. If the pouch fails to pull sample from the Sample Injection Vial, the pouch should be discarded. Retrieve a new pouch and repeat from Step 2 of the Prepare Pouch section.
- 4. Discard the Sample Injection Vial and the Hydration Injection Vial in a suitable biohazard and puncture proof container.
- 5. Record the Sample ID in the provided area on the pouch label (or affix a barcoded Sample ID) and remove the pouch from the Pouch Loading Station.

### **Run Pouch**

The FilmArray Instrument Control Software includes a step-by-step on-screen tutor that shows each step of the test.

- 1. Ensure that the computer and FilmArray Instrument have been turned on. Launch the FilmArray Instrument Control Software by double clicking on the desktop icon.
- 2. Open the instrument lid (if not already open).
- 3. Insert the FilmArray pouch into the instrument.

Position the pouch so that the array is on the right with the film directed downward into FilmArray Instrument. The red and blue labels on the FilmArray pouch should align with the red and blue arrows on the FilmArray Instrument. The pouch will click into place. If inserted correctly, the barcode is visible and the label is readable on the top of the pouch. The instrument and software must detect that the pouch has been inserted correctly before continuing to the next step.

**NOTE:** If the pouch does not slide into the instrument easily, gently push the lid of the instrument back to be sure that it is completely open.

4. Scan the barcode on the FilmArray pouch using the barcode scanner.

Pouch identification (Lot Number and Serial Number), Pouch Type and Protocol are preprogrammed in the barcode

located on the FilmArray pouch and will be automatically entered when the barcode is scanned. If it is not possible to scan the barcode, the pouch Lot Number, Serial Number, Pouch Type and Protocol can be manually entered from the information provided on the pouch label. To reduce data entry errors, it is strongly recommended that the pouch information be entered by scanning the barcode.

**NOTE:** The barcode cannot be scanned prior to placing the pouch in the instrument. A "Cannot scan now" message will be displayed.

5. Enter the Sample ID.

The Sample ID can be entered manually or scanned in by using the barcode scanner when a barcoded Sample ID is used.

- 6. If not already selected, select the NGDS Blood Protocol from the Protocol drop down list.
- 7. Enter a user name and password in the Name and Password fields.
- 8. Close the FilmArray Instrument lid.
- 9. Click Start Run.

Once the run has started, the screen displays a list of the steps being performed by the instrument and the number of minutes remaining in the run.

**NOTE:** The bead-beater apparatus can be heard as a highpitched noise (whine) during the first few minutes of operation.

- 10. When the run is finished, results are automatically displayed in the report section of the screen. The report is automatically saved into the database.
- 11. Select **Print** to print the report, or **Save** to save the report as a PDF file.
- 12. Follow the on-screen instructions to open the instrument and remove the pouch.

Immediately discard the pouch in a biohazard container.

# **Quality Control**

### **Process Controls**

Two process controls are included in each pouch:

#### 1. **RNA Process Control**

The RNA Process Control assay targets an RNA transcript from the yeast *Schizosaccharomyces pombe*. The yeast is present in the pouch in a freeze-dried form and becomes rehydrated when sample is loaded. The control material is carried through all stages of the test process, including lysis, nucleic acid purification, reverse transcription, 1<sup>st</sup> stage PCR, dilution, 2<sup>nd</sup> stage PCR and DNA melting. A positive control result indicates that all steps carried out in the FilmArray NGDS BT-E Assay pouch were successful.

#### **2. PCR2 Control**

The PCR2 Control assay detects a DNA target that is dried into wells of the array along with the corresponding primers. A positive result indicates that 2<sup>nd</sup> stage PCR was successful.

Both control assays must be positive for the test run to pass. If either control fails, the Controls field of the test report (upper right hand corner) will display "Failed" and all results will be listed as "Invalid". If the controls fail, the sample should be retested using a new pouch.

### **External Controls**

Information on how to obtain optional external control material is posted on the BioFire Defense, website at http://biofiredefense.com/support/filmarray-support/

### **Assay Interpretation**

When 2<sup>nd</sup> stage PCR is complete, the FilmArray Instrument performs a high resolution DNA melting analysis on the PCR products and measures the fluorescence signal generated in each well (for more information see FilmArray Operator's Manual). The FilmArray

Software then performs several analyses and assigns a final assay result. The steps in the analysis are described below.

**Analysis of melt curves.** The FilmArray Software evaluates the DNA melt curve for each well of the  $2^{nd}$  stage PCR array to determine if a PCR product was present in that well. If the melt profile indicates the presence of a PCR product, then the analysis software calculates the melting temperature (Tm) of the curve. The Tm value is then compared against the expected Tm range for the assay. If the software determines that the melt curve is positive and the Tm falls inside the assay-specific Tm range, the melt curve is called positive. If the software determines that the melt curve is negative or is not in the appropriate Tm range, the melt curve is called negative.

**Analysis of replicates.** Once melt curves have been identified, the software evaluates the three replicates for each assay to determine the assay result. For an assay to be called positive, at least two of the three associated melt curves must be called positive, and the Tm for at least two of the three positive melt curves must be similar (within 1°C). Assays that do not meet these criteria are called negative.

#### **FilmArray Test Report**

The FilmArray NGDS BT-E Assay test report is automatically displayed upon completion of a run and contains three sections, the Run Summary, the Result Summary, and the Run Details. The test report can be saved as a PDF or printed. Examples of negative (Figure 1) and positive (Figure 2) run reports are shown below.

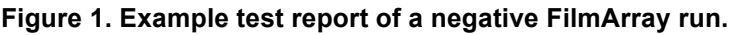

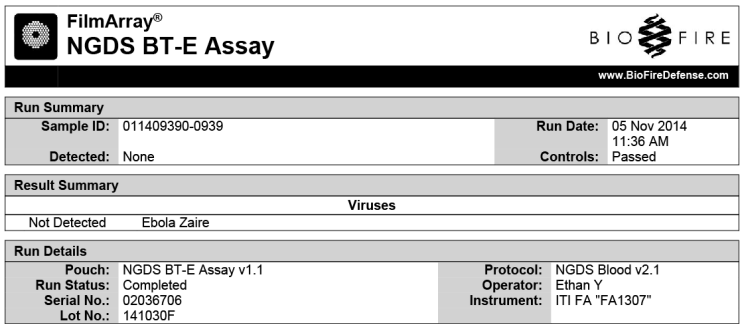

**FILMARRAY™ NGDS BT-E ASSAY INSTRUCTIONS FOR USE 18**

#### **Figure 2. Example test report of a positive FilmArray run.**

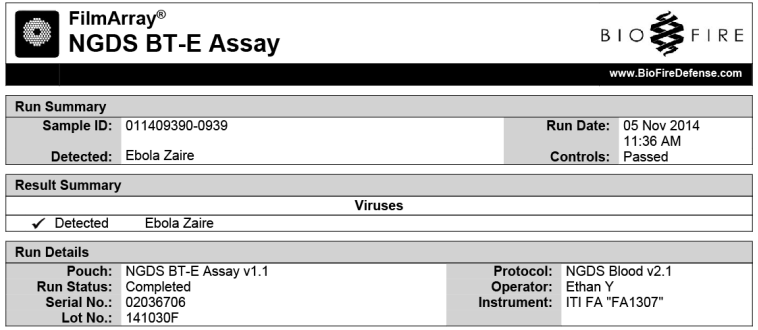

The **Run Summary** section of the test report provides the Sample ID, time and date of the run, control results and an overall summary of the test results. An "Ebola Zaire" result will be listed in the "Detected" field of the summary. If the test is negative then "None" will be displayed in the "Detected" field. Controls are listed as "Passed", "Failed" or "Invalid". See the Controls Field section below for detailed information about the interpretation of controls and appropriate follow-up in the case of control failures.

The **Result Summary** section of the test report lists the result for Ebola Zaire. Possible results are "Detected", "Not Detected", or "Invalid". See the Results Summary - Interpretations section below for detailed information about interpretation of test results and appropriate follow-up for Invalid results.

The **Run Details** section provides additional information about the run including: pouch information (type, lot number, and serial number), Run Status (Completed, Incomplete, Aborted, Instrument Error, Instrument Communication Error, or Software Error), the protocol that was used to perform the test, the identity of the operator that performed the test, and the instrument used to perform the test.

Once a run has completed, it is possible to edit the Sample ID. If this information has been changed, an additional section called **Change History** will be added to the test report. This Change History section lists the field that was changed, the original entry, the revised entry, the operator that made the change, and the date that the change was made. Sample ID is the only field of the report that can be changed.

#### **Controls Field**

The Controls field on the test report will display "Passed", "Failed", or "Invalid". The Controls field will display "Passed" only if the run completed successfully (no instrument or software errors) and both of the pouch control assays (RNA Process Control and PCR2 Control) were successful. The Controls field will display "Failed" if the run was completed successfully (no instrument or software errors) but one or both of the pouch control assays failed. The Controls field will display "Invalid" if the run did not complete (typically indicates a software or hardware error). If the control result is "Failed" or "Invalid", then the result for Ebola Zaire is displayed as "Invalid" and the sample will need to be retested with a new pouch.

Table 1 provides a summary and explanation of the possible control results and follow-up actions.

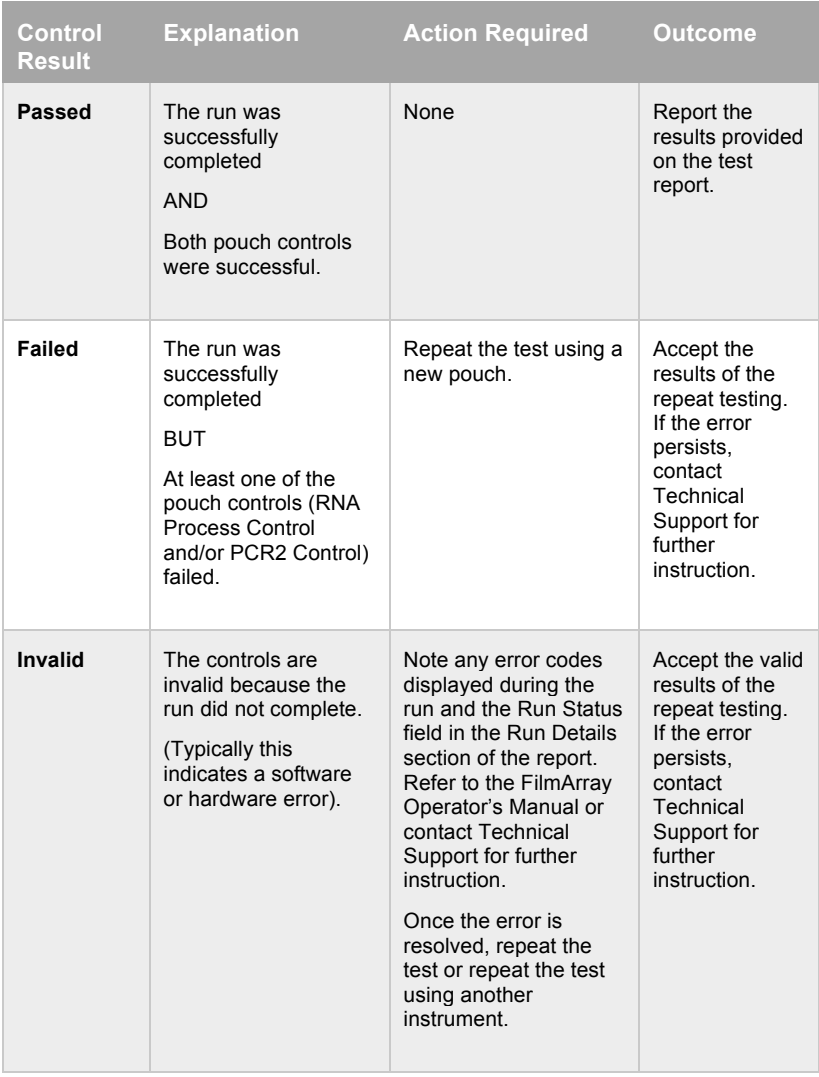

#### **Table 1. Interpretation of Controls Field on the FilmArray NGDS BT-E Assay Test Report**

#### **Results Summary—Interpretations**

The Results Summary – Interpretations section lists the Ebola Zaire result. Possible results include "Detected"," Not Detected", and "Invalid". Table 2 provides an explanation for each interpretation and any follow-up actions necessary to obtain a final result.

| <b>Result</b>                 | <b>Explanation</b>                                                                                                    | <b>Action</b>                                                                                             |
|-------------------------------|----------------------------------------------------------------------------------------------------|----------------------------------------------------------------------------------------------------|
| <b>Detected</b>               | The run was successfully completed<br><b>AND</b><br>The pouch controls were successful (Passed)<br><b>AND</b><br>The assay(s) associated with the interpretation<br>were positive based on the following<br>requirements for at least 2 of the 3 assay<br>replicates:<br>a positive melt curve, and<br>the Tm for the melt data were within the<br>assay specific limits, and<br>the Tm for the melt data were within 1°C of<br>each other. | None. Report<br>results.                                                                                  |
| <b>Not</b><br><b>Detected</b> | The run was successfully completed<br><b>AND</b><br>The pouch controls were successful (Passed)<br><b>AND</b><br>The assay(s) associated with the interpretation<br>were negative (did not meet the requirements for<br>a positive assay described in Detected).                                                                                                    | None. Report<br>results.                                                                                  |
| Invalid                       | The run did not complete successfully (Aborted,<br>Incomplete, Instrument Communication Error,<br>Instrument Error, or Software Error)<br><b>OR</b><br>The pouch controls were not successful (Failed)                                                                                                    | See Table 1,<br>Interpretation of<br><b>Controls Field</b><br>on FilmArray<br>Report, for<br>instruction. |

**Table 2. Reporting of Results and Required Actions**

# **Assay Limitations**

- This product can only be used with the FilmArray Instrument
- This test is a qualitative test and does not provide a quantitative value for the virus in the sample.
- This test has been evaluated for use with human whole blood material only.
- All results should be interpreted by a trained professional in conjunction with the patient's history and clinical signs and symptoms.
- Interpretation of results from the FilmArray NGDS BT-E Assay must account for the possibility of false-positive and false-negative results.
- Negative results do not preclude infection with Ebola virus and should not be the sole basis of patient treatment/management decisions.
- False positive results may occur from cross-contamination by target organism, their nucleic acids, or from PCR amplicon.
- Failure to follow assay procedures may lead to falsenegative results.
- Inhibitors present in the samples may lead to false-negative results.
- Specimens from patients who have received therapeutics or vaccines based on nucleic acid sequences derived from Ebola Zaire virus may exhibit false positive or other confounding test results.

# **Warnings and Precautions**

- For *in vitro* diagnostic use under an Emergency Use Authorization only.
- Use of this assay should only be for designated personnel.
- Treat all specimens as potentially infectious. Follow necessary precautions when handling samples and reagents.
- Performance of the FilmArray NGDS BT-E Assay has only been evaluated for the specimen type described in the Intended Use.
- Proper sample collection, storage, and transport are essential for valid test results.
- Do not use reagents from other manufacturers with this assay.
- Use appropriate laboratory and personal protective equipment when using this kit.

# **Performance Characteristics**

## **Analytical Sensitivity/Limit of Detection (LoD)**

Limit of Detection (LoD) studies were performed to estimate and determine the lowest detectable concentration of Ebola Zaire virus at which approximately 95% of all replicates test positive.

#### **Estimated Limit of Detection (LoD) – Inactivated Ebola Zaire**

The LoD of the FilmArray NGDS BT-E Assay was estimated using inactivated Ebola Zaire virus in whole blood matrix. Template material was provided by the Critical Reagents Program: Ebola Zaire-76 Mayinga (T), UCC# Ebola001, Lot#R3828s. Ten-fold serial dilutions were into a whole blood matrix and tested in triplicate (Table 3).

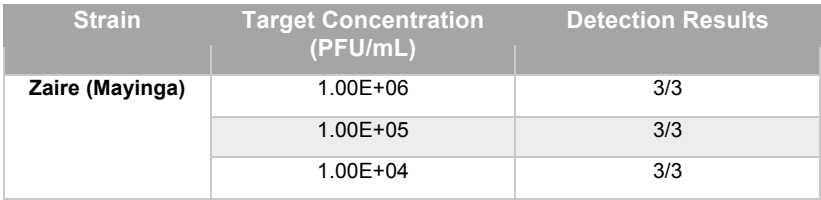

#### **Table 3. Estimated LoD using Inactivated Ebola Zaire**

Note: PFU, plaque forming unit

#### **LoD Confirmation – Inactivated Ebola Zaire**

This LoD study was carried out using the following characterized samples:

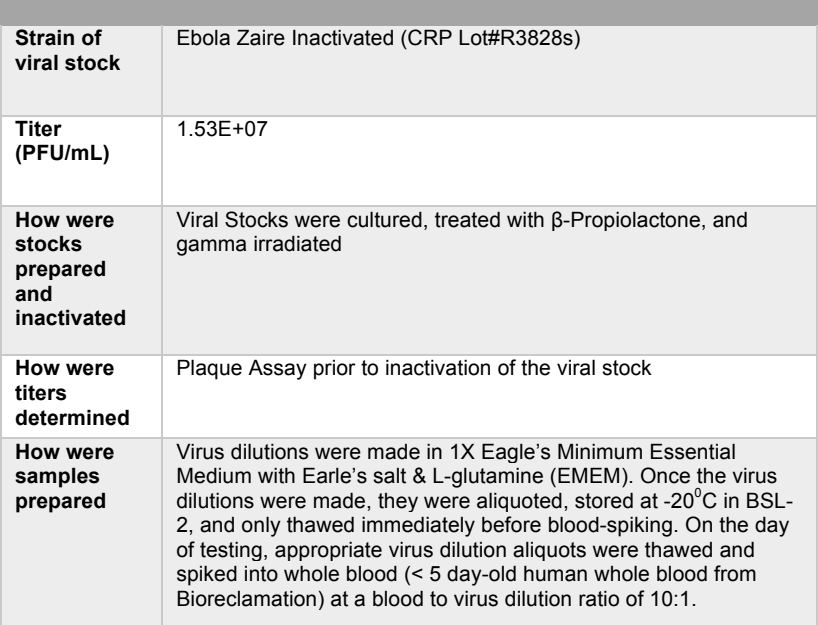

Note: PFU, plaque forming unit

Based on the initial estimates of LoD for this virus, 24 whole blood specimens were spiked with inactivated virus at 1.00E+04 PFU/mL (the estimated LoD) and analyzed, along with 3 negative whole blood specimens. The results of the analysis can be found in Table 4 below.

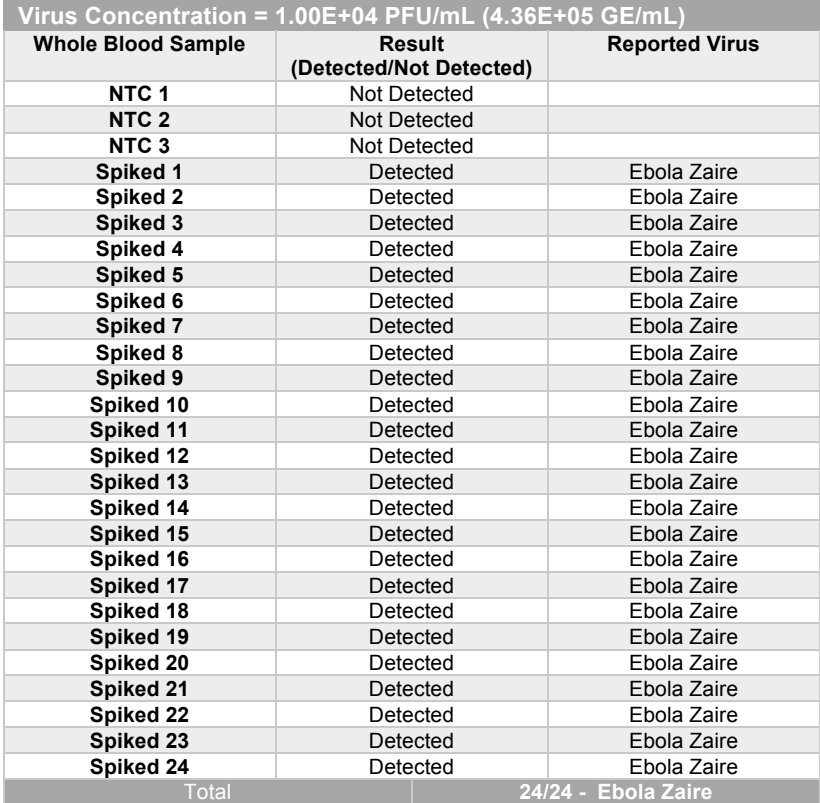

#### **Table 4. LoD Confirmation Study – Inactivated Ebola Zaire Results**

Note: PFU, plaque forming unit; GE, genomic equivalent

#### **LoD Study- Live Ebola Zaire**

This LoD study was carried out using the following characterized samples:

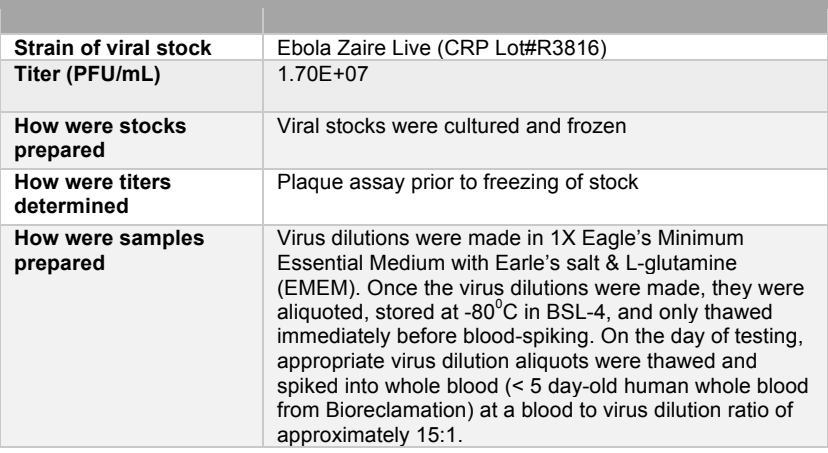

Note: PFU, plaque forming unit

Based on the initial estimates of LoD for this virus, 4 whole blood specimens were spiked with live virus at 1.00E+06 PFU/mL (approximately 100X estimated LoD), 4 whole blood specimens were spiked with live virus at 1.00E+03 PFU/mL (approximately 0.1X estimated LoD), and 4 whole blood specimens were spiked with live virus at 1.00E+02 PFU/mL (approximately 0.01X estimated LoD). All 12 spiked whole blood samples were then tested. The results of the analysis can be found in Table 5 below.

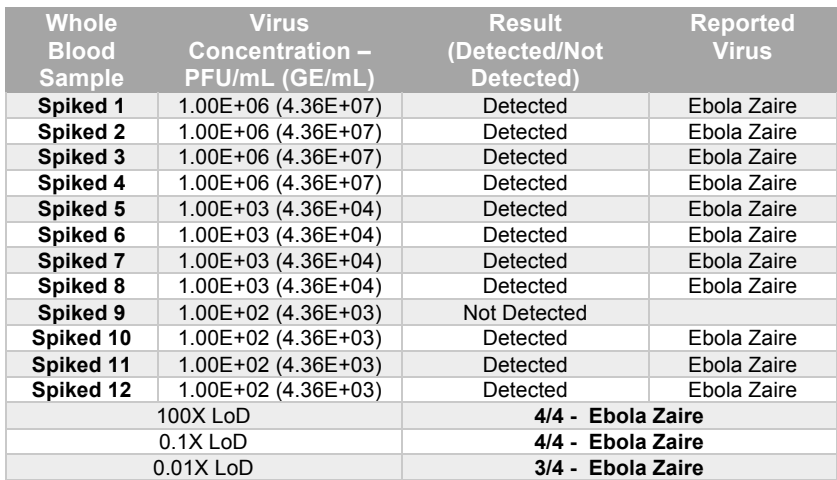

#### **Table 5. LoD Study – Live Ebola Zaire Results**

Note: PFU, plaque forming unit; CFU, colony forming unit; GE, genomic equivalent

## **Analytical Reactivity**

No additional reactivity testing was performed for the FilmArray NGDS BT-E Assay because non-Mayinga strains of Ebola Zaire are currently unavailable. However, *in silico* analysis of the primer sequences and the available corresponding target gene sequences (n=30 for non-outbreak strain gene targets, n=99 for current 2014 outbreak strain target gene sequences) was performed. For all 30 non-outbreak strain target sequences, the primer sequences and annealing regions were found to be identical. For the 99 2014 outbreak strain target sequences, 98 were identical to the primer sequences. A single nucleotide mismatch was detected in 1 of 99 2014 outbreak strain target gene sequences. The significance of this single difference is unknown.

## **Analytical Specificity (Cross-Reactivity)**

Analytical Specificity (Cross-reactivity) of the FilmArray NGDS BT-E Assay was evaluated by testing additional non-Zaire strains of Ebola virus and other strains in Ebola's taxonomic family (Marburg viruses) at various concentrations in quadruplicate. The results of this analysis are shown in Table 6 below. No cross-reactivity was observed for any of the viruses at the concentrations tested.

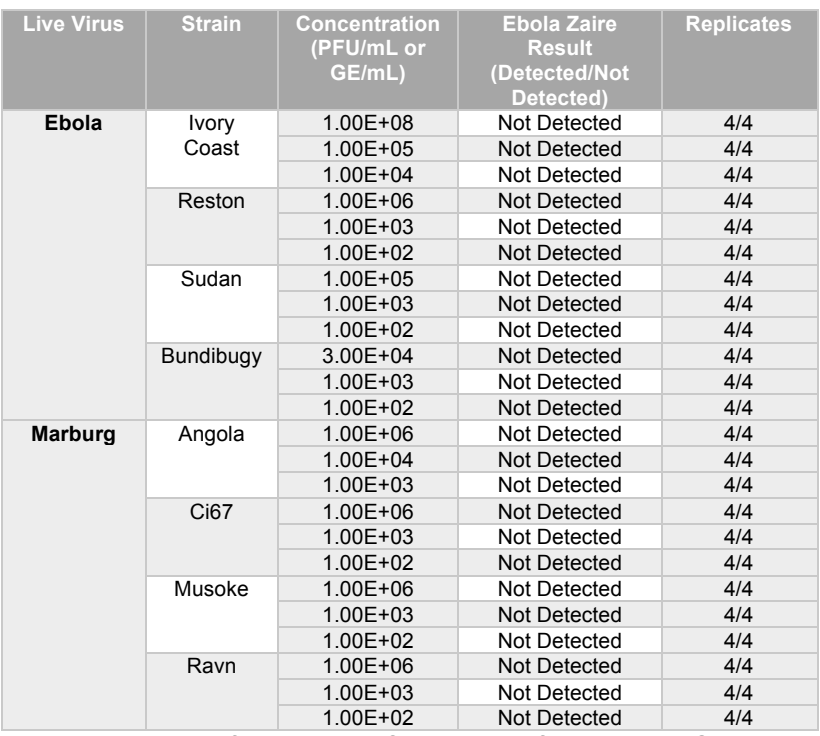

#### **Table 6. Ebola Virus Family Cross-Reactivity**

Note: PFU, plaque forming unit; CFU, colony forming unit; GE, genomic equivalent

Cross-reactivity of the FilmArray NGDS BT-E Assay was also evaluated for several bacterial, yeast, and viruses outside of the Ebola virus family. Organisms were tested at the given concentration. As shown in Table 7 below, no cross-reactivity was observed for any of the organisms at the concentrations tested.

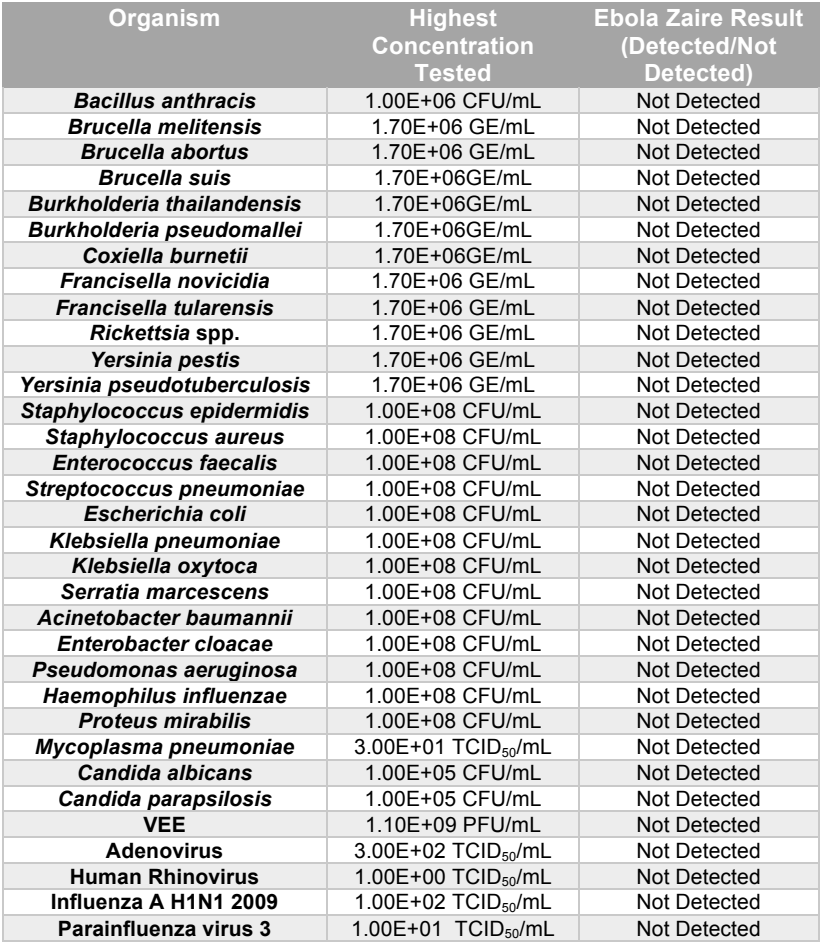

#### **Table 7. Non-Ebola Virus Family Cross-Reactivity**

Note: PFU, plaque forming unit; CFU, colony forming unit; GE, genomic equivalent; TCID<sub>50</sub>, tissue culture infective dose.

In addition, *in silico* analysis of the FilmArray NGDS BT-E Assay primer sequences was performed to evaluate the potential crossreactivity with human DNA**.** No significant sequence similarities were found between the assay primers and human DNA.

## **Contrived Clinical Specimen Study Using Inactivated Ebola Zaire Virus**

The estimated LoD of the FilmArray NGDS BT-E Assay testing inactivated Ebola Zaire Mayinga virus was 1.00E+04 PFU/ml. To predict clinical performance, 45 independent whole blood specimens were spiked with inactivated Ebola Zaire Mayinga virus at the concentrations listed in Table 8 below. In addition, 50 negative whole blood specimens were also tested.

#### **Table 8. Contrived Specimen Spiking Scheme**

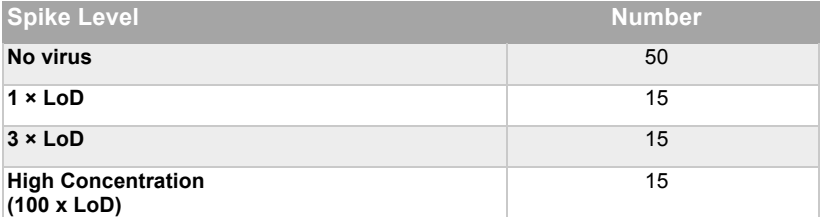

Contrived specimens were randomized and analyzed with the FilmArray NGDS BT-E Assay. The blinded spiking key was unmasked after valid runs were obtained for all 95 specimens. The results of this study are summarized in Table 9.

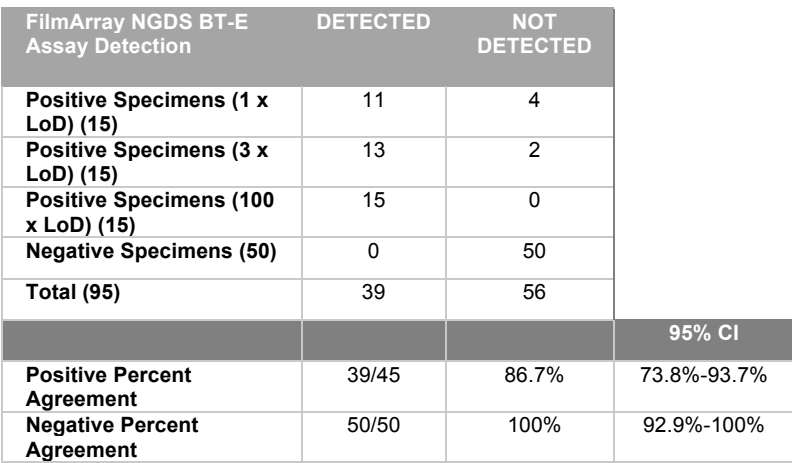

#### **Table 9. Contrived Specimens Study Summary Results**

The FilmArray NGDS BT-E Assay correctly identified 39/45 specimens spiked with inactivated Ebola Zaire at the concentrations shown above, including concentrations at or near the limit of detection. No false positive results were detected.

# **Points of Contact**

Contact information for technical assistance for the FilmArray NGDS BT-E Assay:

#### **BioFire Defense Technical Assistance**

79 W 4500 S, Suite 14 Salt Lake City, UT 84107 Phone: 1-801-262-3592 Fax: 1-801-447-6907

support@biofiredefense.com

Health care providers will be contacted by the DoD's Joint Project Management Office, Medical Countermeasures System (MCS) in the event of any significant new findings observed during the course of the emergency use of the FilmArray NGDS BT-E Assay.

**Any adverse events should be sent to the following website:**  http://biofiredefense.com/support/filmarray-support/ngds\_bte\_assay\_report/

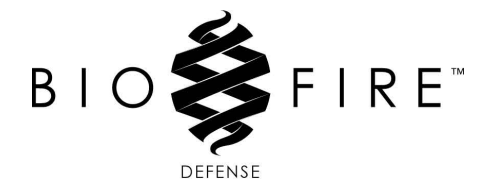

**79 West 4500 South, Suite 14, Salt Lake City, Utah 84107 USA 1-801-262-3592 | www.BioFireDefense.com**

> *For additional information regarding our products and applications, please contact our Customer Service Department at BioFire Defense.*

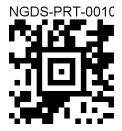